# Zasielanie formulárov na podanie žiadostí a výkazov pre priznanie finančného príspevku podľa opatrenia č.1 a č.2 do elektronickej schránky Úradov práce, sociálnych vecí a rodiny

Pracovný postup je určený pre klientov Úradov práce, sociálnych vecí a rodiny (ÚPSVR) na zaslanie formulárov pomocou elektronickej služby **Všeobecná agenda** na portáli [www.slovensko.sk](http://www.slovensko.sk/) .

Podanie musí obsahovať iba formuláre/dokumenty k jednej veci:

- Prvé podanie: **žiadosť (žiadosť\_Opatrenie\_čX), výkaz (výkaz\_Opatrenie\_čX)**
- Opakované (mesačné) podanie: **výkaz (výkaz\_Opatrenie\_čX)**
- **1.** Klient sa prihlási na stránku [www.pomahameludom.sk](http://www.pomahameludom.sk/) kde sú zverejnené formuláre pre podanie žiadostí a výkazov.
- **2.** Formulár uloží do svojho zariadenia (PC, NTB) a vyplní ho. Následne ho uloží krokom "**Uložiť ako**" vo formáte **PDF.**

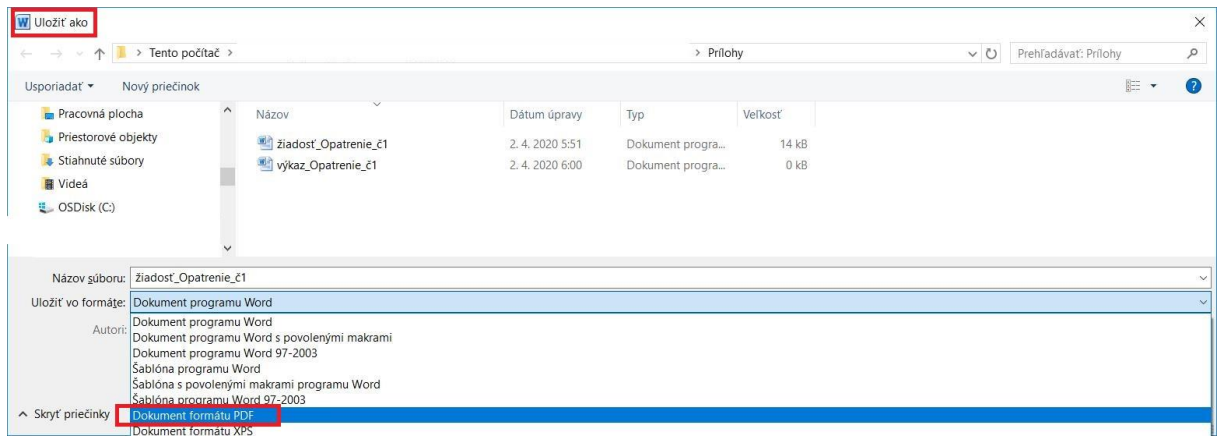

3. Prihlási sa na portál [www.slovensko.sk](http://www.slovensko.sk/) pomocou tlačidla "Prihl**ásiť sa na portál"**.

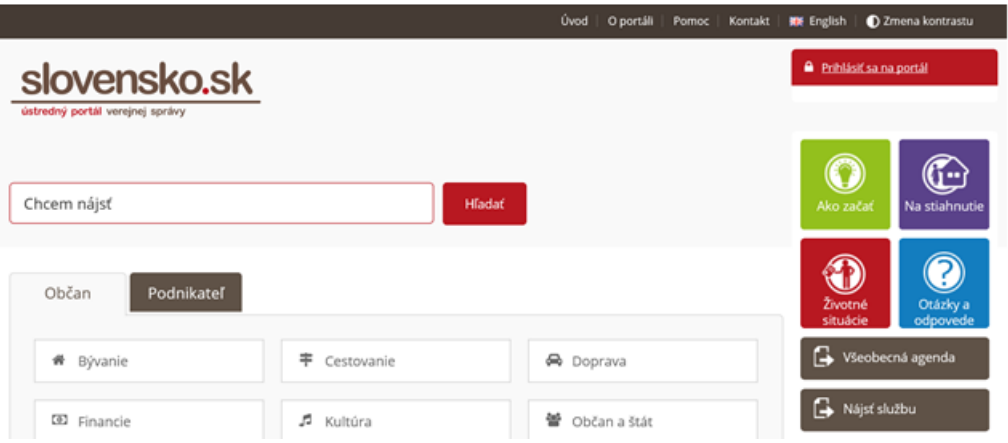

**4.** Vyberie správny subjekt pre prihlasovanie a prihlási sa potvrdením tlačidla "**Prihlásiť sa**".

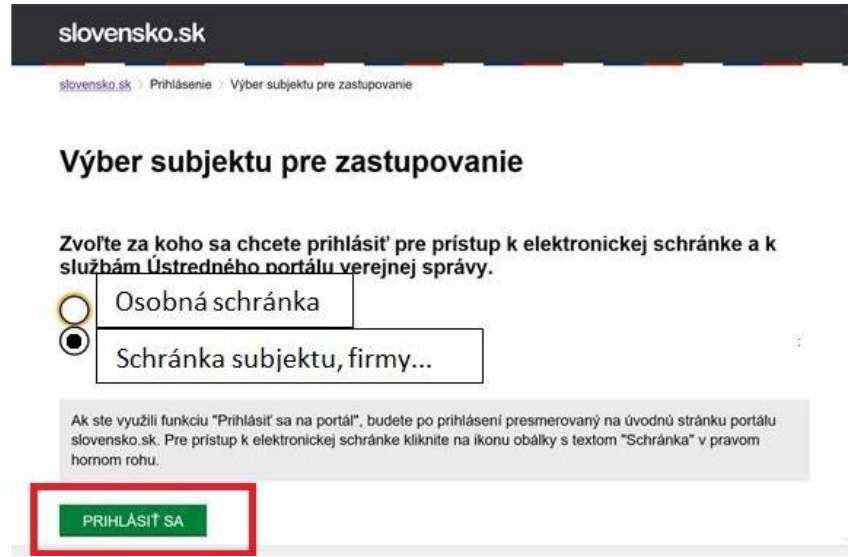

5. Na zaslanie podania-formulára vyberie službu "Všeobecná agenda".

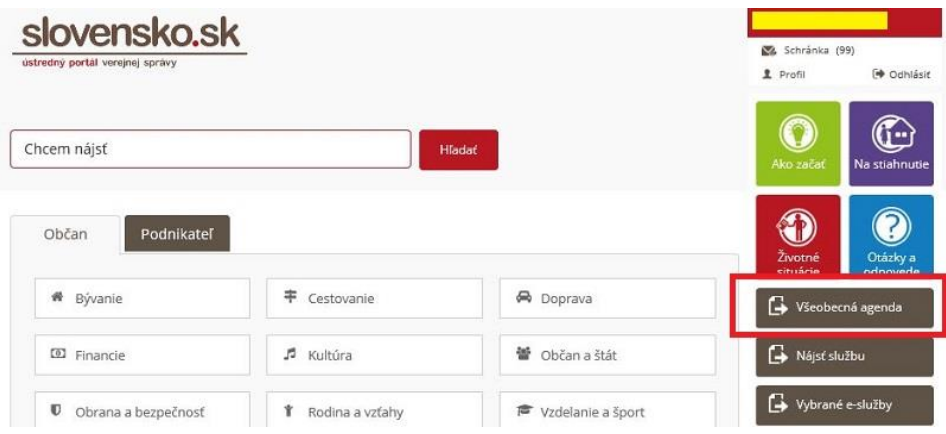

**6.** Zvolí poskytovateľa služieb – miestne príslušný Úrad práce, sociálnych vecí a rodiny, ktorému potrebuje formuláre adresovať. Do poľa pre výber poskytovateľa napíše "**úrad práce"** a potom vyberie konkrétny úrad práce, sociálnych vecí a rodiny zo zoznamu.

# Všeobecná agenda

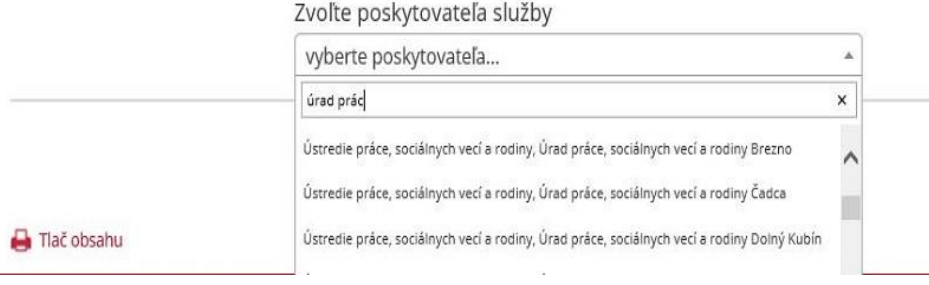

## **7.** Potvrdí tlačidlo **Prejsť na službu.**

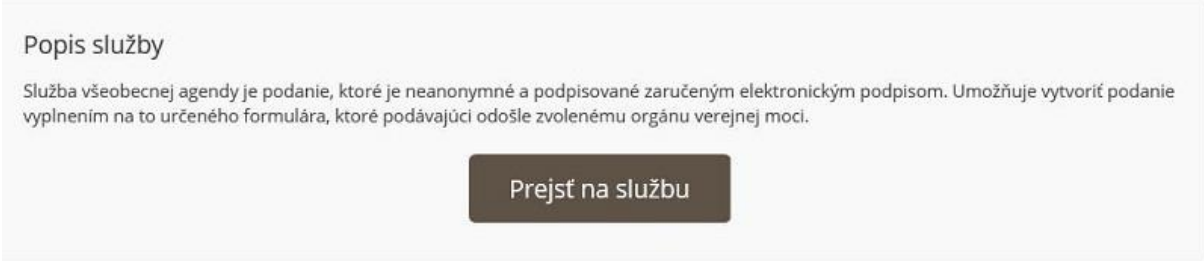

#### **8. Vytvorenie správy**

**Adresát** je konkrétny úrad, ktorý **klient** zvolil v predchádzajúcom kroku.

V časti **Údaje o správe** klient vyplní položku **Predmet** (napíše jednu z nižšie uvedených možností, podľa toho, čo v podaní zasiela)**.**

- **Opatrenie č.X - žiadosť – názov klienta, IČO xxxxxxxx**
- **Opatrenie č.X - doplnenie podania – názov klienta, IČO xxxxxxxx**
- **Opatrenie č.X - výkaz – názov klienta, IČO xxxxxxxx**

Značka prijímateľa a Značka odosielateľa sú nepovinné položky.

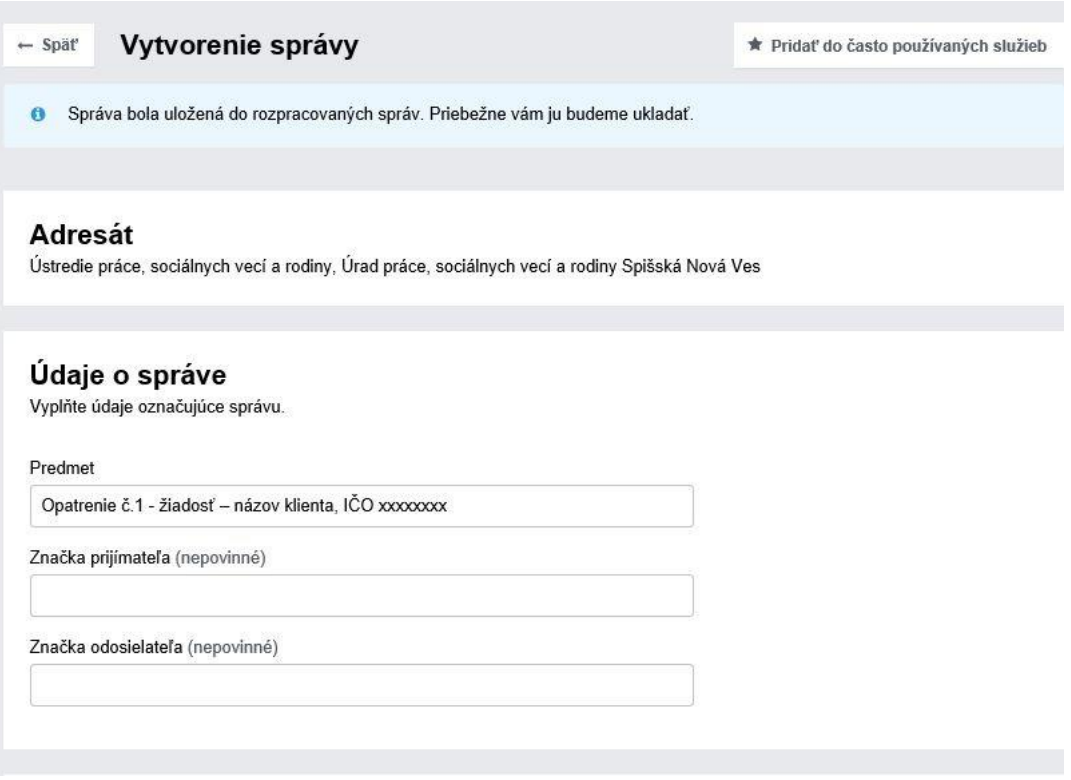

 V časti **Elektronický dokument** (Predmet, Text správy) bližšie špecifikuje svoje podanie.

#### **Predmet:**

- **Opatrenie č.X - žiadosť – názov klienta , IČO xxxxxxxx**
- **Opatrenie č.X - doplnenie podania – názov klienta, IČO xxxxxxxx**
- **Opatrenie č.X - výkaz – názov klienta, IČO xxxxxxxx**

### Elektronický dokument

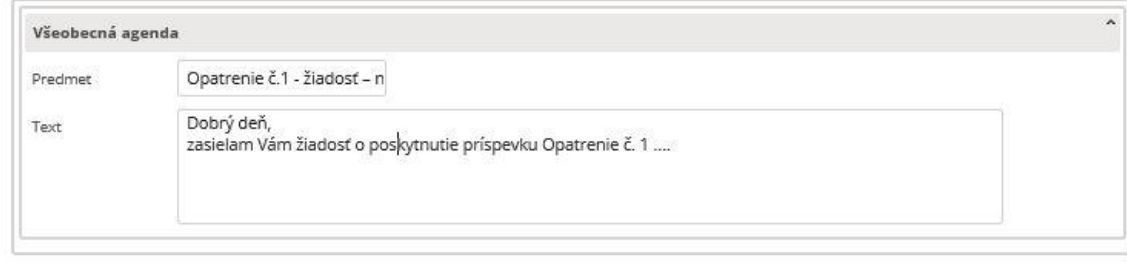

Skontrolovať

Podpísať

- Podanie je potrebné podpísať kvalifikovaným elektronickým podpisom/pečaťou. Klient prejde na tlačidlo "Podpísať" nachádzajúce sa pod poľom "Text".
- V ďalšom kroku klient pripojí prílohy-formuláre vo **formáte PDF** krokom "**Nahrať prílohu z počítača**". Vyberie súbor/súbory zo svojho počítača. Dokument sa načíta a pridá. Informatívnu správu o pridaní PDF súboru potvrdí tlačidlom **Rozumiem**.

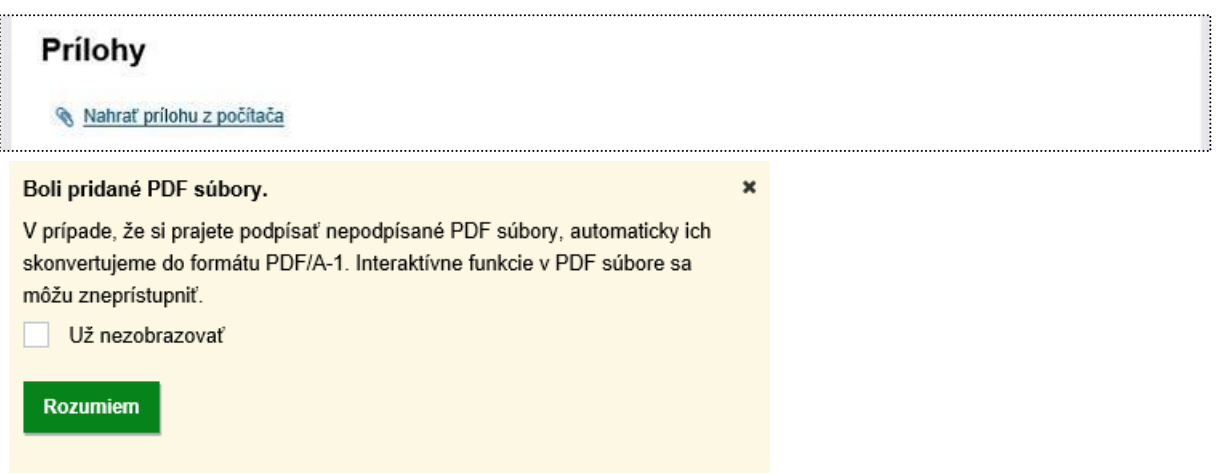

**Zoznam príloh**:

- **Prvé podanie žiadosť\_Opatrenie\_čX, výkaz\_Opatrenie\_čX**
- **Doplnenie podania – opravené formuláre, príp. čo je potrebné doplniť v podaní**
- **Opakované mesačné podanie – výkaz\_Opatrenie\_čX**

# Prílohy

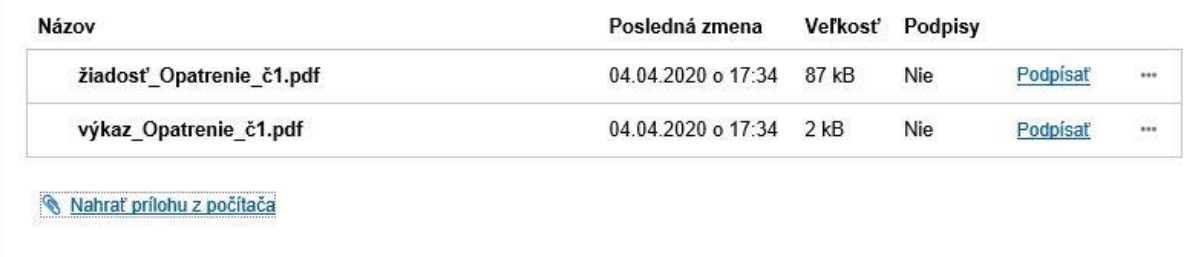

Pri každej prílohe na konci riadku je v ponuke "... " dostupná možnosť zmazať nesprávnu prílohu.

Klient každý dokument v prílohe samostatne podpíše **kvalifikovaným elektronickým podpisom/pečaťou** tak, že klikne na text "Podpísať" nachádzajúce sa na konci riadku pri konkrétnej prílohe a postupuje rovnako ako pri podpísaní podania.

**9.** Ak klient podanie Všeobecnej agendy vyplnil a vložil k nemu všetky potrebné prílohy, stlačí tlačidlo "Odoslat"<sup>.</sup> Podanie sa odošle. Podanie môže prípadne uložiť do rozpracovaných správ a vrátiť sa k nemu neskôr alebo ho definitívne zahodiť.

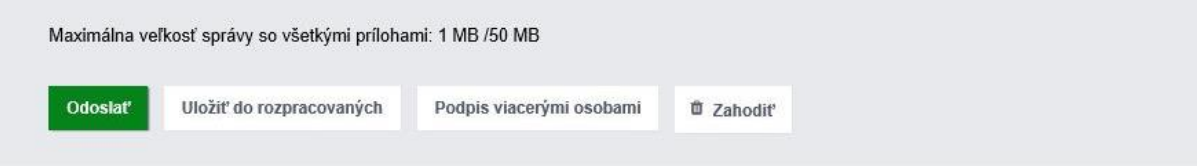

**10.** Po odoslaní podania príde do elektronickej schránky klientovi "**Potvrdenie o odoslaní elektronického podania**", ktoré preukazuje presný moment odoslania podania.

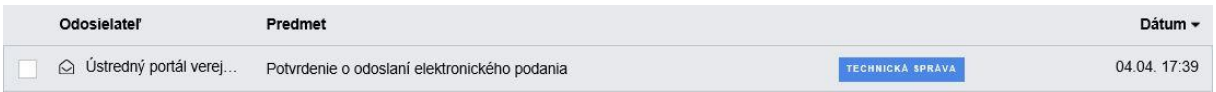

**11.** Potvrdenie o tom, že podanie bolo doručené úradu práce, sociálnych vecí a rodiny, ktorému klient podanie Všeobecnej agendy adresoval, mu príde do elektronickej schránky v podobe **doručenky.** 

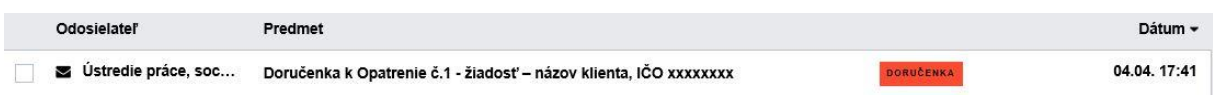

*Pozn: Návod k službe Všeobecná agenda je zverejnený na portáli* [www.slovensko.sk](http://www.slovensko.sk/)

[https://www.slovensko.sk/\\_img/CMS4/Navody/Nove\\_ES/navod\\_vseobecna\\_agenda\\_fo.pdf](https://www.slovensko.sk/_img/CMS4/Navody/Nove_ES/navod_vseobecna_agenda_fo.pdf)